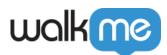

## jQuery Selector Optimizer

jQuery should be used for edge cases only

We recommend using jQuery as little as possible. Web applications are constantly changing and small updates to the UI and page structure can break any jQuery used.

WalkMe's out of the box element selection adapts to changes in the underlying application without the use of jQuery.

## Brief Overview

With most WalkMe items it is possible to freely input jQuery selectors to select elements. The jQuery library has existed for quite a while, but its syntax and way of writing selectors has changed over time.

For users who are not familiar with the latest syntax and use an old-fashioned way of writing jQuery selectors, this can sometimes cause a longer evaluation time. This becomes a problem when users have a lot of content with old-fashioned selectors.

We want to improve WalkMe's performance of finding elements on the page and help you write more efficient selectors.

The '**jQuery Optimizer**' detects if a specific selector that you have written can be rewritten with a more modern syntax that would evaluate faster. When it does, it automatically updates the value in the field with the optimized selector, leaving the option to revert the change manually.

jQuery Cheatsheet

For jQuery tips and examples, please refer to our jQuery Cheatsheet

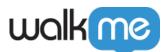

| walk                                                                     |             |       |                         |                                                                                                    |  |
|--------------------------------------------------------------------------|-------------|-------|-------------------------|----------------------------------------------------------------------------------------------------|--|
| () HELP                                                                  | Impersonate | ⊴ ⊒ 0 | Customize on Screen!    |                                                                                                    |  |
|                                                                          |             |       |                         |                                                                                                    |  |
|                                                                          |             |       | Untitled Launcher       | ×                                                                                                    |  |
|                                                                          |             |       | Launcher Options ®      |                                                                                                    |  |
|                                                                          |             |       | Interaction             | Selected Element                                                                                                    |  |
| <i>Nothing here yet</i><br><i>Click the Add Button to start building</i> |             |       | Display Condition 🔞     | Element's Behavior 🔞                                                                                                    |  |
|                                                                          |             |       | Display Condition       | O Appears on page load                                                                                                    |  |
|                                                                          |             |       | Appearance              | <ul> <li>Appears after page load and then stays visible I Appears after page load and then stays visible I Appears and disappears as a result of user action I Appears and disappears as a result of user action</li> </ul> |  |
|                                                                          |             |       | Selected Element 🔞      | Note: WalkMe will constantly look for the element on the page.                                                                                                    |  |
|                                                                          |             |       | Notes                   | Element Grade<br>Level is irrelevant for jQuery Selector.                                                                                                    |  |
|                                                                          |             |       | Notes                   |                                                                                                    |  |
|                                                                          |             |       |                         | Define how to identify the element                                                                                                    |  |
|                                                                          |             |       |                         | By text     restaurants                                                                                                    |  |
|                                                                          |             |       |                         | JQuery selector     *                                                                                                    |  |
|                                                                          |             |       |                         | Define which attributes to ignore                                                                                                    |  |
|                                                                          |             |       |                         | Text within the Element (for multi language)                                                                                                    |  |
|                                                                          |             |       |                         | Element ID (If the ID changes when a page is loaded)                                                                                                    |  |
|                                                                          |             |       | 🔘 View Launcher 🛛 🕞 Re- | select element Cancel Save                                                                                                    |  |
|                                                                          |             |       |                         |                                                                                                    |  |
|                                                                          |             |       |                         |                                                                                                    |  |

## How It Works

This feature is automatically available for any deployable that has the "**Define how to identify the element**" option within the settings of that particular deployable:

| Define how to ide | entify the element |         |
|-------------------|--------------------|---------|
| O By text         | restaurants        |         |
| O JQuery selector | img.button-icon    | <b></b> |

## Optimization examples

| Before optimization | After Optimization |
|---------------------|--------------------|
| [class="foo"]       | .foo               |
| [class="foo bar"]   | .foo.bar           |

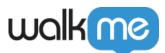

| [id="foo"]                                        | #foo                   |
|---------------------------------------------------|------------------------|
| [class="foo bar"] [id="foo"]                      | .foo #bar              |
| [class="foo"].bar:not([class="foo-bar"])          | .foo.bar:not(.foo-bar) |
| [class="foo"][class="bar"]:not([class="foo-bar"]) | .foo.bar:not(.foo-bar) |

Steps for using the JQuery Optimizer

- 1. Open any deployable with a **Selected Element.**
- 2. Click the **Selected Element** tab:

| Launcher Options    | Interaction       |                             |   |
|---------------------|-------------------|-----------------------------|---|
| Display Condition 2 | Name:<br>Tooltip: | etest                       |   |
| Appearance          | Launcher:         | Change Launcher<br>Preview: |   |
| Selected Element 🔞  |                   | ? Walk Me Through           |   |
| Notes               | Action:           | None                        | ~ |
|                     | Display Style:    | On Hover <sup>®</sup>       |   |
| I                   |                   |                             |   |
|                     |                   |                             |   |
|                     |                   |                             |   |

3. Select **jQuery selector** in the "Define how to identify the element" section:

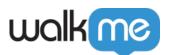

| Selected Element 📀 | Appears and disappears as a result of user action ~ Note: WalkMe will constantly look for the element on the page. |  |  |
|--------------------|----------------------------------------------------------------------------------------------------|--|--|
|                    | Element Grade                                                                                                    |  |  |
| Notes              | Level is irrelevant for jQuery Selector.                                                                           |  |  |
|                    | Define how to identify the element                                                                                 |  |  |
|                    | Automatic                                                                                                    |  |  |
|                    | O By text witcher                                                                                                  |  |  |
|                    | Solution Selector                                                                                                  |  |  |

4. **Fill value** written in an old-fashioned way, for example: [class="foo bar"], and **click out** of the input field:

| Selected Element 🔞 | Define how to ic | dentify the element |   |
|--------------------|------------------|---------------------|---|
|                    | Automatic        |                     |   |
| Notes              | O By text        | witcher             |   |
|                    | JQuery selector  |                     | * |
|                    |                  |                     | _ |

5. Watch the **magic** of your selector being optimized!